# Anwendungshilfe zum Minergie SoWS Tool

Minergie

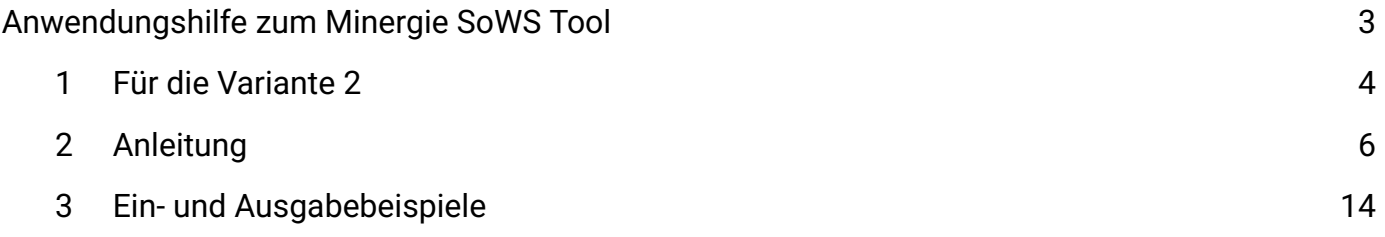

# <span id="page-2-0"></span>Anwendungshilfe zum Minergie SoWS Tool Version Minergie 2023

Änderungen im Vergleich zur Vorversion sind blau eingefärbt.

Gültig ab 01. Januar 2023

# <span id="page-3-0"></span>1 Für die Variante 2

Wenn sowohl die Anforderungen an den baulichen sommerlichen Wärmeschutz und die Komfortkriterien eingehalten sind, ist in der Regel keine Kühlung erforderlich und ein behagliches Klima im Sommer gegeben.

Das Nachweisverfahren 2 der Norm SIA 180 wird nicht akzeptiert. Das Minergie-Verfahren 2 ist eine Neugestaltung in Anlehnung an Nachweisverfahren 2 & 3 der SIA 180 sowie der Norm SIA 382/1. Im Gegensatz zu den Einzelanforderungen im SIA- Nachweisverfahren 2 werden Klima, Speichermasse, Fenstergeometrie und bauliche Verschattung, g- Wert von Verglasung und g-Wert<sub>total</sub> inkl. Sonnenschutz in einem raumweisen Systemnachweis kombiniert.

Damit wird im Vergleich zum SIA-Verfahren 2 z.B. ermöglicht, dass geringere Speichermassen über einen besseren Sonnenschutz oder einen verringerten Glasfächenanteil kompensiert werden können oder umgekehrt.

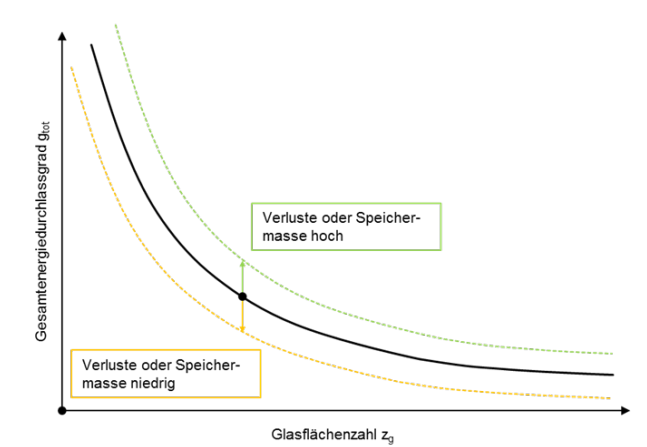

Abbildung 1: Auswirkung auf den Gesamtenergiedurchlassgrad in der raumweisen Systembetrachtung (beispielhaft)

Im Hilfstool SoWS ist die Abbildung von Räumen mit Oberlichtern oder Oberlichtern in Kombination mit Fassadenfenstern unterschiedlicher Geometrie und unterschiedlichen Sonnenschutzeigenschaften möglich. Mit dem Tool sind 3 Referenzräume nachweisbar.

Nicht angewandt werden kann das Verfahren bei:

- Atrien oder vergleichsweise überhohen Räumen, wenn erwartet werden kann, dass über die Raumhöhe grosse Temperaturunterschiede auftreten.
- Fassaden mit transparenter Wärmedämmung
- Räumen mit offenen oder geschlossenen Doppelhautfassaden (z.B. CCF) oder vergleichbaren Kastenfensterkonstruktionen

Für die genannten Fälle müssen in Abstimmung mit der Zertifzierungsstelle geeignete rechnerische oder situativ mögliche, argumentative Nachweise erbracht werden.

Das Hilfstool SoWS nach Minergie ist in folgende Register aufgeteilt:

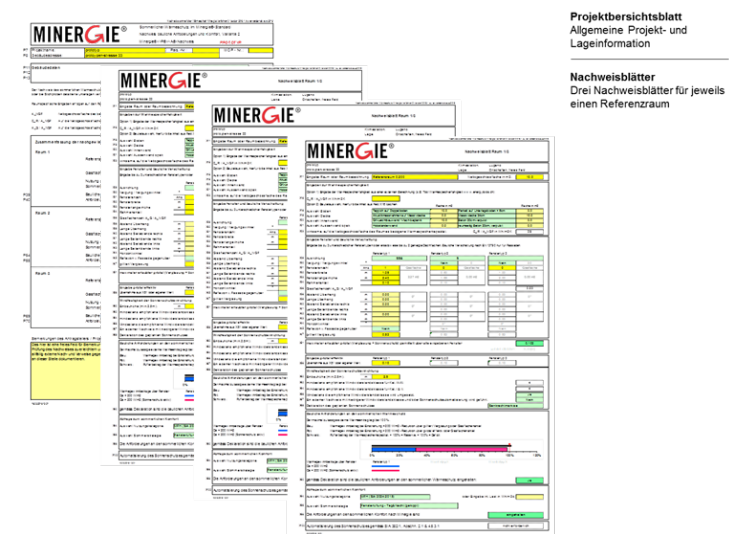

Abbildung 2: Gliederung des Nachweistools

Bei Anwendung der Variante 2 müssen mindestens das Projektblatt und die verwendeten Nachweisblätter abgegeben werden. Auf Planbeilagen sind die nachgewiesenen Räume darzustellen. Wenn mehr als drei Referenzräume nachgewiesen werden, muss eine weitere Datei des Hilfstools verwendet werden. Das Kopieren einzelner Nachweisblätter innerhalb einer Datei ist nicht möglich.

# <span id="page-5-0"></span>2 Anleitung

Das Formular für das Minergie- Hilfstool SoWS (folgend Hilfstool) basiert auf Microsoft Excel. Das Hilfstool kann auf der Homepage von Minergie [www.minergie.ch](http://www.minergie.ch) gratis heruntergeladen werden.

Dunkelgelb hinterlegte Zellen müssen vom Benutzer ausgefüllt werden. Hellgelb gefärbte Zellen können fakultativ ausgefüllt werden, hellgrün hinterlegt sind Auswahlfelder. Weiss hinterlegte Zellen können nicht manuell ausgefüllt werden. Zellen mit einem roten Dreieck in der rechten oberen Ecke weisen auf einen Kommentar hin, der erscheint, sobald sich die Maus auf der Zelle befndet.

Bei den Pulldown-Feldern (hellgrün) muss aus den jeweiligen Optionen eine ausgewählt werden. Dezimalzahlen müssen mit Punkt und nicht mit Komma eingegeben werden. Die Zeilennummerierung am linken Bildrand bildet die Grundlage für die vorliegende Anleitung: Die in diesem Dokument aufgeführten Beschreibungen nehmen Bezug zu den Zeilennummern im Hilfstool.

Orange hinterlegte Felder sind als Hinweis – sowohl für den Nutzer als auch für die Prüfstelle – zu verstehen. Rot hinterlegte Felder weisen auf einen Eingabefehler hin und müssen korrigiert werden. Dunkelgrün hinterlegte Felder signalisieren die Erfüllung der Anforderungen.

Das Formular kann für den Nachweis von bis zu 3 Räumen genutzt werden. Sobald mehr Räume nachgewiesen werden müssen, kann das Formular auch mehrfach eingereicht werden.

Das Resultat ist in das Minergie-Nachweisformular (S21) zu übertragen.

### 2.1 Allgemeine Projektangaben (P7 - P8)

Die allgemeinen Projektangaben entsprechen denen im Minergie-Hauptformular.

### 2.2 Klimastation und Lage (P11 - P13)

Die Wahl der Klimastation ist relevant für den Nachweis der baulichen Grundanforderungen und die Komfortbewertung. Die Wahl der Klimastation erfolgt analog zum Wärmeschutznachweis nach SIA 380/1 für die Ermittlung des Heizwärmebedarfs. Die Auswahl der Geländekategorie und die Abfrage der Lage in Föhntälern bestimmt die empfohlene Windwiderstandsklasse des Sonnenschutzes. Wenn die Lage in Föhntälern angewählt ist, wird die empfohlene Windwiderstandsklasse um eine Klasse erhöht (analog Empfehlungen der SIA 342, Ziff. B2). Eine Karte der Föhntäler ist auf der Seite von [MeteoSchweiz](https://www.meteoschweiz.admin.ch/home/klima/klima-der-schweiz/altweibersommer-eisheilige-und-andere-spezialitaeten/foehn.html) (Klima der Schweiz) zu fnden.

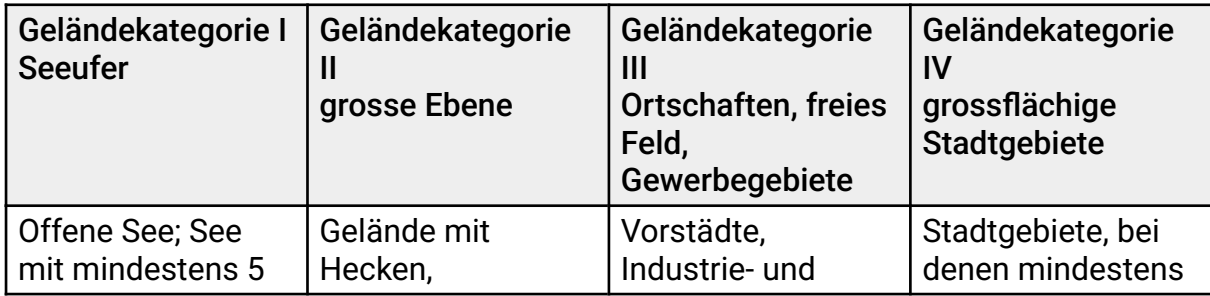

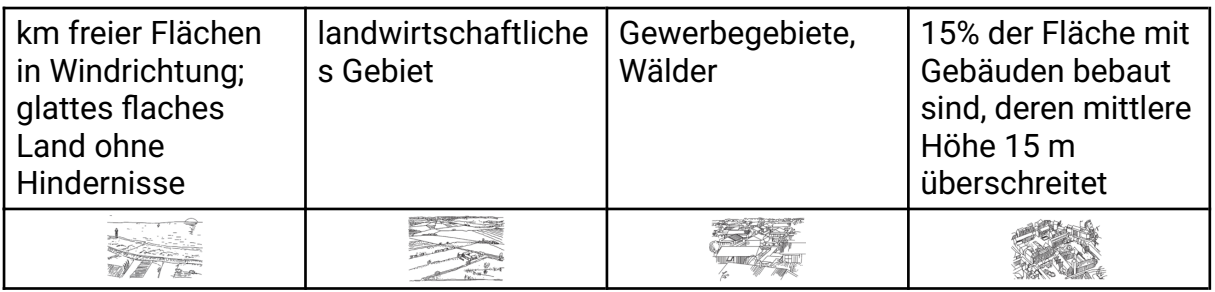

Tabelle 1: Erläuterung zur Geländekategorie nach EN1991

Betreffend der notwendigen Windwiderstandsklasse wird vom Antragstellenden erwartet, dass lokale Gegebenheiten oder Anforderungen, z.B. aufgrund besonderer Umwelteinfüsse oder besonderer städtebaulicher Situationen berücksichtigt werden.

### 2.3 Auswahl Klimadaten (P11, Spalte J)

Die Auswahl des Klimaszenarios (8.1.2) wirkt sich auf die Ergebnisse der Baulichen Grundanforderung und die Anforderungen an den sommerlichen Komfort aus. Wobei für den sommerlichen Komfort nur die Wetterdaten für die Perioden 2010 und 2035 berücksichtigt werden.

### 2.4 Auswahl Wärmeinseleffekt (P13, Spalte J)

Die Auswahl des Wärmeinseleffektes für Städte (8.1.2) wirkt sich auf die Ergebnisse der Baulichen Grundanforderung und die Anforderungen an den sommerlichen Komfort aus. Wobei für den sommerlichen Komfort nur die Wetterdaten für die Perioden 2010 und 2035 berücksichtigt werden.

### 2.5 Eingabe Raum und Raumbezeichnung (X11)

Die Raumbezeichnung ist frei wählbar. Auf den notwendigen Planbeilagen sollten die Räume zur besseren Nachvollziehbarkeit aber identisch markiert werden. Die Eingabe der Nettogeschossfäche (Lichtmass) des nachzuweisenden Raumes erfolgt nach SIA 416.

### 2.6 Eingabe Wärmespeicherfähigkeit (X16 - X21)

Für die Eingabe der Wärmespeicherfähigkeit bestehen zwei Möglichkeiten:

Option 1) die direkte Eingabe der auf die Nettogeschossfäche des Raumes bezogene Wärmespeicherfähigkeit inkl. Wärmeübergangswiderständen in Wh/m<sup>2</sup>K, wenn diese nach EN ISO 13786 in einem externen Programm (z.B. Tool Wärmespeicherfähigkeit auf www.energytools.ch) berechnet wurde.

Option 2) die Auswahl vordefnierter Bauteile und Eingabe der raumseitigen Ansichtsfäche dieser Bauteile. Je Bauteil sind 2 unterschiedliche Konstruktionen wählbar. Für die interne Berechnung muss die Eingabe in X16 gelöscht werden.

Generell müssen absehbare Reduktionen der speicherwirksamen Massen, z.B. durch Schränke, Tafeln, Akustikmassnahmen, o.ä. berücksichtigt werden.

Es ist eine maximale Masse von 75 Wh/m<sup>2</sup>K für die Berechnung zulässig. Bei einer höheren Masse muss der Raum simuliert werden.

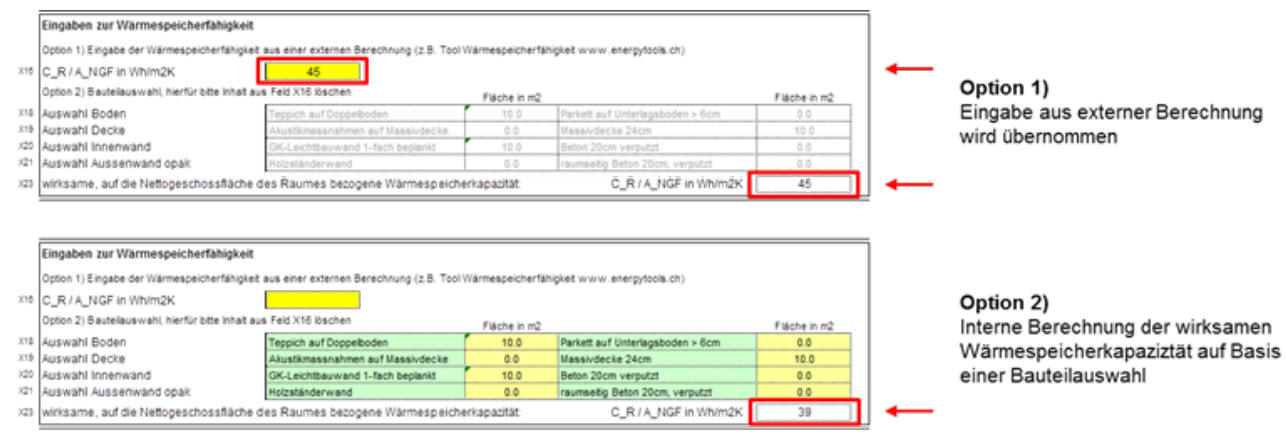

Abbildung 3: Möglichkeiten der Eingabe der Wärmespeicherfähigkeit

## 2.7 Eingabe Fenster und bauliche Verschattung (X29 - X47)

Es wird die Eingabe von 3 unterschiedlichen Fenstertypen angeboten. Die Eingaben werden in der Berechnung berücksichtigt, wenn für die Fensteranzahl (X31) ein Ganzzahlwert > 0 eingegeben wird.

Analog SIA 380/1:2016 sind 16 Ausrichtungen wählbar. Für Fenstertyp 2 & 3 kann alternativ über die Auswahl in X30 ein geneigtes Fenster defniert werden. Ein Winkel von 0° entspricht einem horizontalen Einbau. Die Eingabe einer baulichen Verschattung ist in diesem Fall nicht möglich.

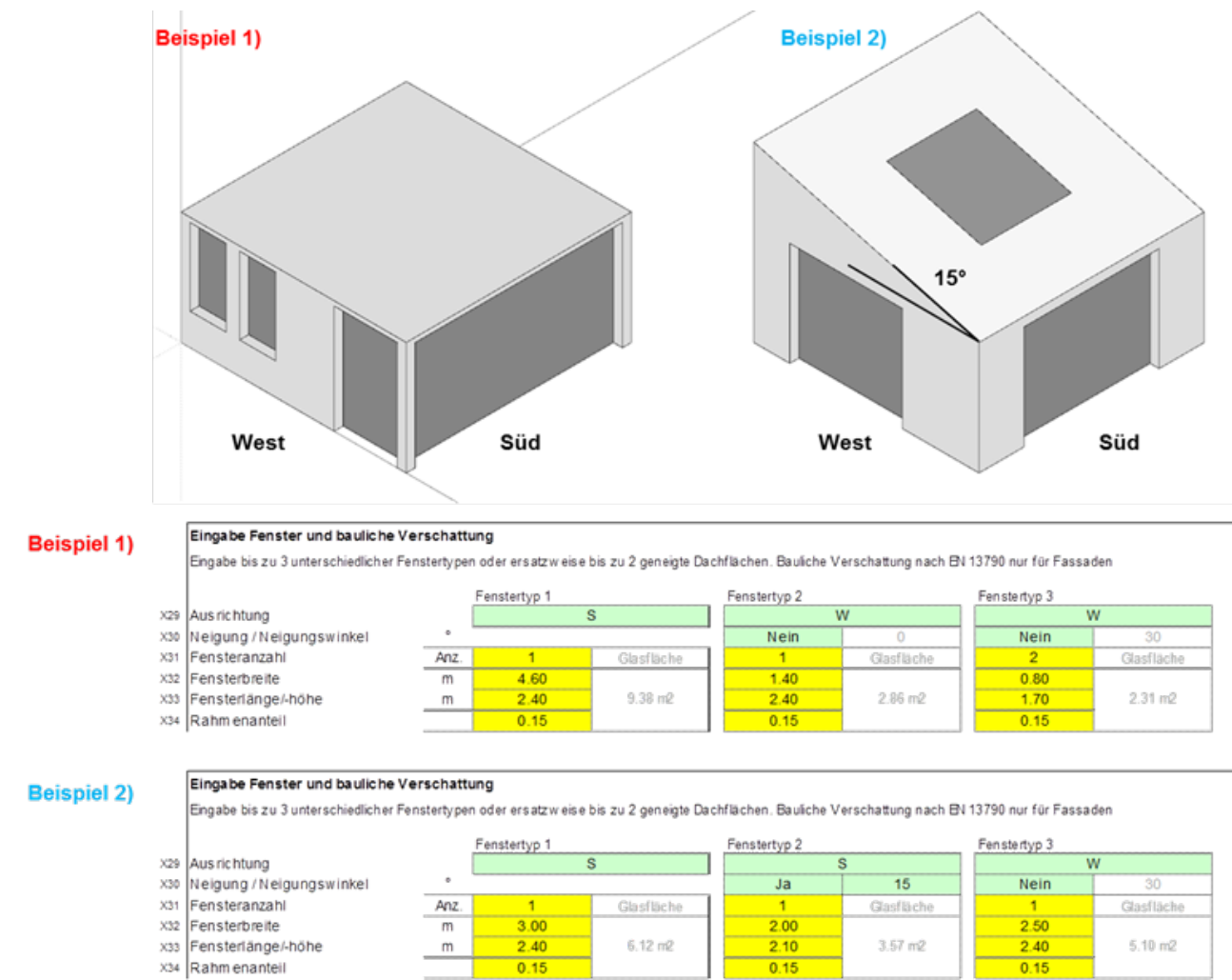

Abbildung 4: Eingabe- und Kombinationsbeispiel für Fenstereingaben

Für die bessere Identifzierung der verwendeten Fenster wurde ein Feld für die Bezeichnung pro Fenstertyp eingefügt.

Die korrekte Eingabe von Breite und Höhe des Fensters (Mauerlichtmass) ist für die Berechnung der baulichen Verschattung (X38- X43) notwendig. Wenn keine bauliche Verschattung berücksichtigt wird, kann die Eingabe vereinfacht werden. In diesem Fall sind nur die Fensterfäche und die Ausrichtung relevant. Die Eingabe der Festverschattungen sind mit Blickwinkel von Innen und analog SIA 380/1:2016 sowie dem Fenstertool der EnDK zu erfassen. Der Horizontwinkel (X44) muss im Gegensatz zum SIA 380/1 mit den realen Horizontalverschattungen gerechnet werden.

Die Abminderung der Solarstrahlung wird in Anlehnung an EN 13790 berechnet. Hierbei muss beachtet werden, dass in diesem Verfahren Seitenblenden und Überhänge unendlich hoch bzw. unendlich breit berücksichtigt werden. Wenn davon ausgegangen werden muss, dass real 'gebaute' Verschattungen dieser Annahme nicht oder weitestgehend nicht entspricht, darf diese rechnerisch nicht berücksichtigt werden. Dies ist je nach Himmelsrichtung beispielsweise bei Nachbargebäuden oder in Innenhofsituationen für einen zuoberst gelegenen Referenzraum der Fall.

Hinweis: Analog zu den Randbedingungen des Verfahren 3, SIA 180:2014 wird berücksichtigt, dass der Sonnenschutz bei 200 W/m<sup>2</sup> aktiviert wird. Eine bauliche Verschattung kann dazu führen, dass die Aktivierung des Sonnenschutzes verzögert und der Einfuss der Verglasung auf den Wärmeeintrag erhöht wird.

Je nach Ausrichtung des nachzuweisenden Raumes können Refexionen von gegenüberliegenden Gebäuden die externen Wärmelasten erhöhen. Die Eingabe relevanter Refexionen erfolgt in X45. Die Notwendigkeit muss vorgängig geprüft werden. Entscheidend für die Beurteilung ist der Refexionsgrad von gegenüber liegenden Fassaden (Bedingung 1) und der Sonnenstand (Bedingung 2). Vereinfachend darf angenommen werden, dass nur zu mind. 80% verglaste, gegenüber liegenden Fassaden ohne aussen liegenden Sonnenschutz relevante Refexionen hervorrufen. Für die Beurteilung der Refexionen in Abhängigkeit der baulichen Verschattung und des Sonnenstandes können die im Folgenden dargestellten Winkelbeziehungen geprüft werden. Wenn in Abhängigkeit der Ausrichtung des nachzuweisenden Raumes mit keinem der beiden Winkel eine direkte Blickbeziehung zur Sonne ermittelt werden kann, darf eine relevante Refexion vernachlässigt werden.

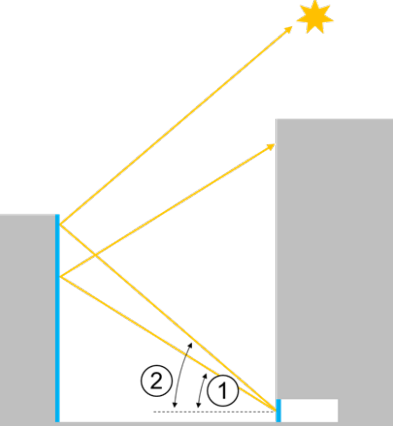

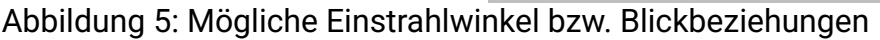

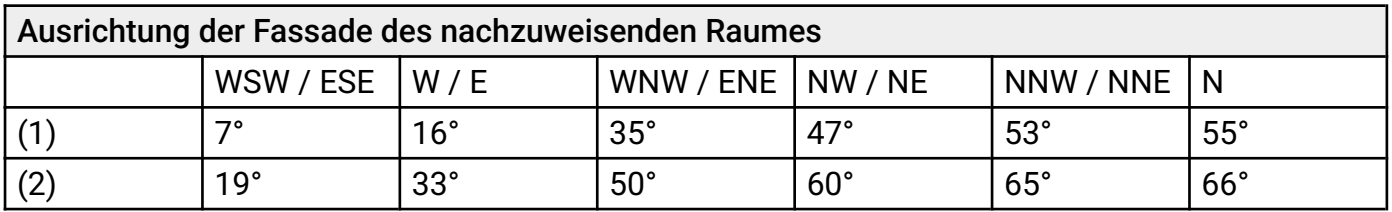

Tabelle 2: Ausrichtung der Fassade

Wenn davon ausgegangen werden muss, dass beispielsweise PV Anlagen auf Dächern unterhalb des Betrachtungshorizontes liegen und diese zu relevanten Refexionen führen, müssen detaillierte Untersuchungen angestellt werden.

Die Eingabe des g-Wertes der Verglasung (X47) beeinfusst den solaren Wärmeeintrag, wenn der Sonnenschutz nicht aktiv ist (Solarstrahlung < 200 W/m<sup>2</sup>). Typische g-Werte von Standard-Wärmeschutzverglasungen liegen im Bereich von 0.5. Der g-Wert der Verglasung hat Einfuss auf den Heizwärmebedarf. Eine Reduktion des g- Wertes der Verglasung muss auch in der Wärmebedarfsrechnung berücksichtig werden.

#### 2.8 Berechnung des maximal erlaubten mittleren Gesamtenergiedurchlassgrad (X51)

Berechnet wird der notwendige Gesamtenergiedurchlassgrad g- total (Verglasung + Sonnenschutz) gemittelt über alle eingegebenen Fensterfächen. Wird zur Einhaltung der baulichen Grundanforderungen kein Sonnenschutz benötigt, wird der g- Wert der Verglasung ausgegeben.

### 2.9 Eingabe g-total effektiv (Verglasung + Sonnenschutz) (X56)

Mit der Eingabe des effektiv geplanten g-total (Verglasung + Sonnenschutz) wird entweder die Anforderung bestätigt oder unterschritten. Die Eingabe des effektiv geplanten g- total erfolgt separat für jeden Fenstertyp.

Es ist möglich, jeweils unterschiedliche g-total-Werte einzugeben. Sofern der fächengemittelte g-Wert dem berechneten entspricht, ist dies erlaubt. Übersteigt der fächengemittelte g-total-Wert den maximal erlaubten, wird eine entsprechende Warnung angezeigt. Wenn kein Sonnenschutz geplant wird, ist für den g-total der g-Wert des Glases einzugeben.

#### 2.10 Eingaben Windfestigkeit der Sonnenschutzeinrichtung

Über die Eingabe der Einbauhöhe (Mitte des Sonnenschutzes bis Gebäudesockel) und die Auswahl der Geländekategorie wird die Windwiderstandsklasse in Anlehnung an das SIA-Merkblatt 2028, Ziff. 3.4 ermittelt.

Eine der beiden Deklaration in X66 oder X67 muss mit JA beantwortet werden.

Es ist zudem eine Benennung des Sonnenschutztypus (in X69) erwünscht.

Wird ein Minergie-Modul Sonnenschutz eingesetzt, besteht die Möglichkeit die Auswahl im Feld X60 mit JA beantwortet werden. Damit muss bis zu einer Anforderung von WK 5 kein weiterer Nachweis erbracht werden. Der Einsatz des Moduls ist nachzuweisen.

Es kann alternativ ein externer Nachweis geführt werden, in welchem aufgezeigt werden muss, dass eine niedrigere Windwiderstandsklasse der Sonnenschutzeinrichtung keine relevante Auswirkung auf den externen Wärmeeintrag und den Komfort hat.

#### 2.11 Bauliche Grundanforderungen an den sommerlichen Wärmeschutz

Die baulichen Grundanforderungen an den sommerlichen Wärmeschutz sind erfüllt, wenn der maximal zulässige Wärmeeintrag in den Raum, entspricht 100%, nicht überschritten wird. Die Berechnung berücksichtigt die speicherwirksame Masse, normierte interne Lasten, sowie Wärmeverluste (in Abhängigkeit der Klimastation) und den vorhandenen Wärmeeintrag über die Verglasung bei nicht aktiviertem Sonnenschutz bzw. den Wärmeeintrag über Verglasung und Sonnenschutz. Das Berechnungstool ermittelt primär den mittleren Gesamtenergiedurchlassgrad über die transparenten Glasfächen (X51).

Hilfestellung gibt die Grafk mit Aufteilung der jeweiligen Anteile am erlaubten Wärmeeintrag. Bezogen auf 100% werden die Wärmeeinträge von Glas (Sonnenschutz nicht aktiv) bzw. Glas + Sonnenschutz (Sonnenschutz aktiv) sowie die Pufferwirkung der Speichermasse dargestellt. Bezogen auf den maximal erlaubten Wärmeeintrag ist blau dargestellt der Anteil über die Verglasung und rot der Anteil von Verglasung und Sonnenschutz. Der schwarze Balken stellt den Einfuss der speicherwirksamen Masse des Raumes dar. Wenn dieser über dem maximal erlaubten 100% liegt, ist eine Reserve vorhanden.

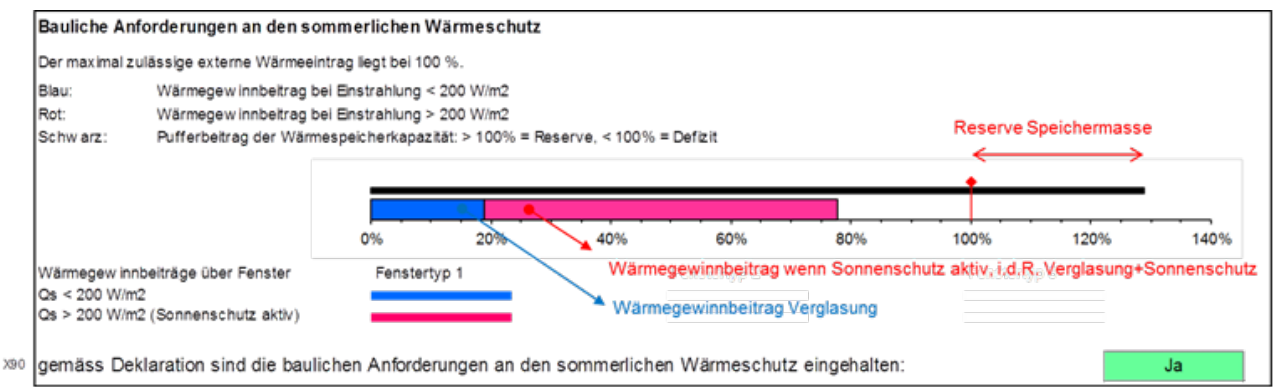

Abbildung 6: Beispiel für die Ein- und Ausgabe

### 2.12 Anforderungen an den Komfort nach Minergie

Je nach Möglichkeit, z.B. einer Fensterlüftung, der Höhe der internen Lasten sowie den baulichen Gegebenheiten (Sonnenschutz und Speichermasse) und dem Klima ist ein, nach den Kriterien von Minergie ausreichender sommerlicher Komfort gegeben. Die Beurteilung erfolgt mit den Wetterdaten für die Periode 2010. Es besteht die Möglichkeit die Wetterdaten von 2035 für eine Beurteilung auszuwählen (freiwillig). Bei Auswahl der Wetterdaten 2060 wird keine Beurteilung des Sommerkomfort ausgegeben, da dies unter anderem ausserhalb der Lebensdauer der Haustechnikanlagen ist, welche für den Sommerkomfort massgeblich verantwortlich sind.

Im Nachweistool werden gängige Nutzungen nach SIA-Merkblatt 2024:2015 und verschiedene, sogenannte Sommerstrategien zu Wahl angeboten.

Mit der Auswahl der Nutzungskategorie wird die Höhe der internen Wärmelasten bestimmt. Es sind Standardwerte nach SIA- Merkblatt hinterlegt. Es besteht die Möglichkeit, diese Werte in begründeten Fällen zu überschreiben. Hierfür wird eine Aufstellung der internen Wärmelasten von Antragstellenden verlangt.

Als Sommerstrategie sind hinterlegt:

- Eine Fensterlüftung am Tag
- Fensterlüftung Tag und Nacht
- Fensterquerlüftung Tag und Nacht
- Mechanische Lüftung mit Sommerbypass
- Fussboden-Freecooling mit mechanischer Lüftung und Sommerbypass
- Fussboden-Freecooling mit Fensterlüftung Tag und Nacht

Bei Fensterlüftung wird davon ausgegangen, dass Fenster mehrheitlich auch in der Nacht, nur gekippt werden. Für Nachtauskühlung mit Fensterlüftung ist in Wohnungen gemäss Norm SIA 382/1 (Ziffer 5.2) ein wirksamer Mindestquerschnitt von 3% der Bodenfäche notwendig.

Für die mechanische Lüftung sind Standardwerte der SIA 2024 hinterlegt, es besteht die Möglichkeit den Volumenstrom zu überschreiben.

Für die Fussbodenkühlung wird angenommen, dass eine maximale Leistung von 14 W/m<sup>2</sup> bei dT (Oberfäche zu Raum) von 2 Kelvin vorliegt. Eine Fussbodenkühlung im Freecooling in Verbindung mit einer Fensterlüftung muss vorgängig mit dem kantonalen Vollzug abgestimmt sein.

# 2.13 Freecooling

Als Freecooling werden Systeme akzeptiert, die zur Produktion der Kälte keine zusätzliche elektrische Energie verwenden.

Der Energieaufwand für die Umwälzpumpen, welche für eine Kühlung rein über Erdsonden, ohne den Einsatz der Wärmepumpe, verwendet werden, muss nicht eingerechnet werden.

# <span id="page-13-0"></span>3 Ein- und Ausgabebeispiele

### 3.1 Beispiel 1: Ausgangslage

2 Fenster unterschiedlicher Grösse und unterschiedlicher baulicher Verschattung in Süd-Ausrichtung, 1 Fenster mit West-Ausrichtung.

G-Wert der Verglasung 53%. Die Anforderung an den Gesamtenergiedurchlassgrad liegt im Mittel bei 7.1%.

Wird an allen Fenstern ein Gesamtenergiedurchlassgrad von 7% umgesetzt, sind die baulichen Anforderungen an den sommerlichen Wärmeschutz eingehalten. Der Wärmeeintrag von Fenstertyp 1 & 2 bei aktiviertem Sonnenschutz ist aufgrund der baulichen Verschattung von Fenstertyp 2 fast identisch.

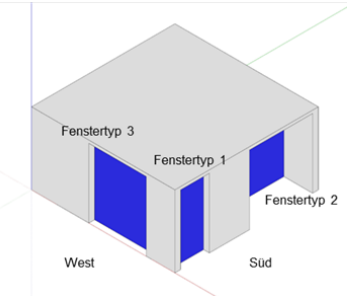

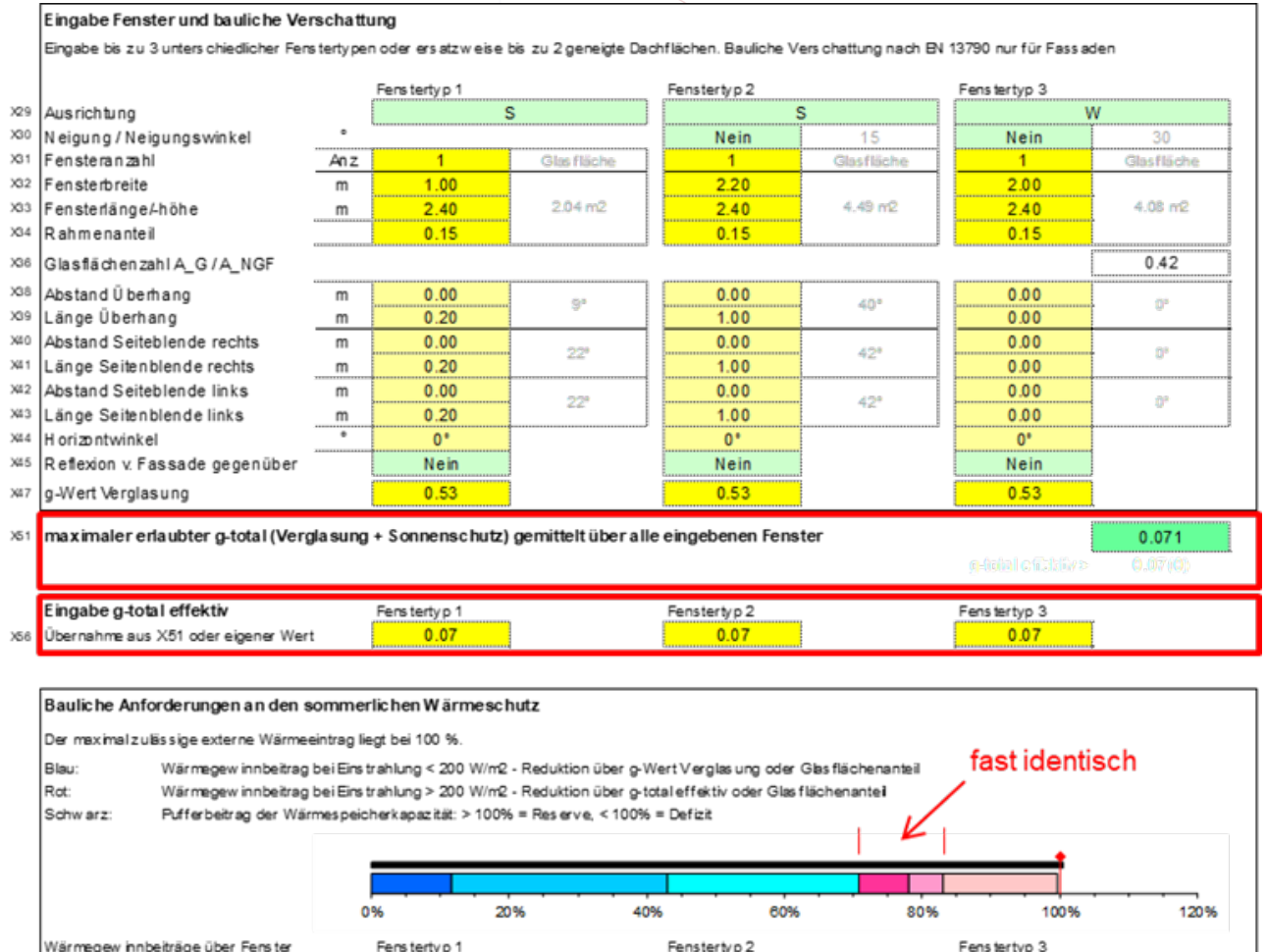

gemäss Deklaration sind die baulichen Anforderungen an den sommerlichen Wärmeschutz eingehalten:

Qs > 200 W/m2 (Sonnenschutz aktiv)

 $Qs < 200$  W/m2

390

Ja

## 3.2 Beispiel 2: Wegfall eines Fensters

Fenstertyp 1 entfällt. Die Anforderung an den mittleren Gesamtenergiedurchlassgrad steigt von 7.1% auf 12.5%.

Wird an den verbleibenden Fenstern ein Gesamtenergiedurchlassgrad von 7% umgesetzt, sind die Anforderungen an den baulichen sommerlichen Wärmeschutz «übererfüllt». Es bestehen Reserven bei der Speicherkapazität des Raumes von rund 23%.

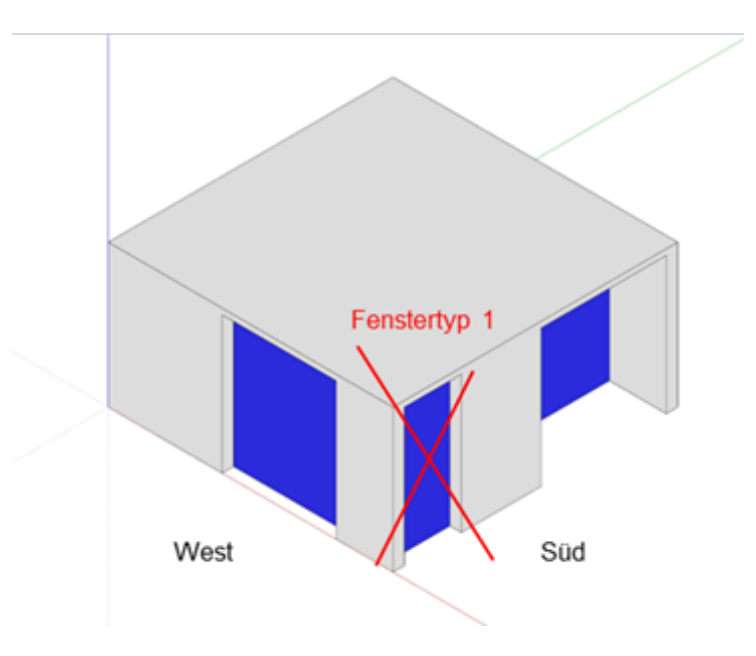

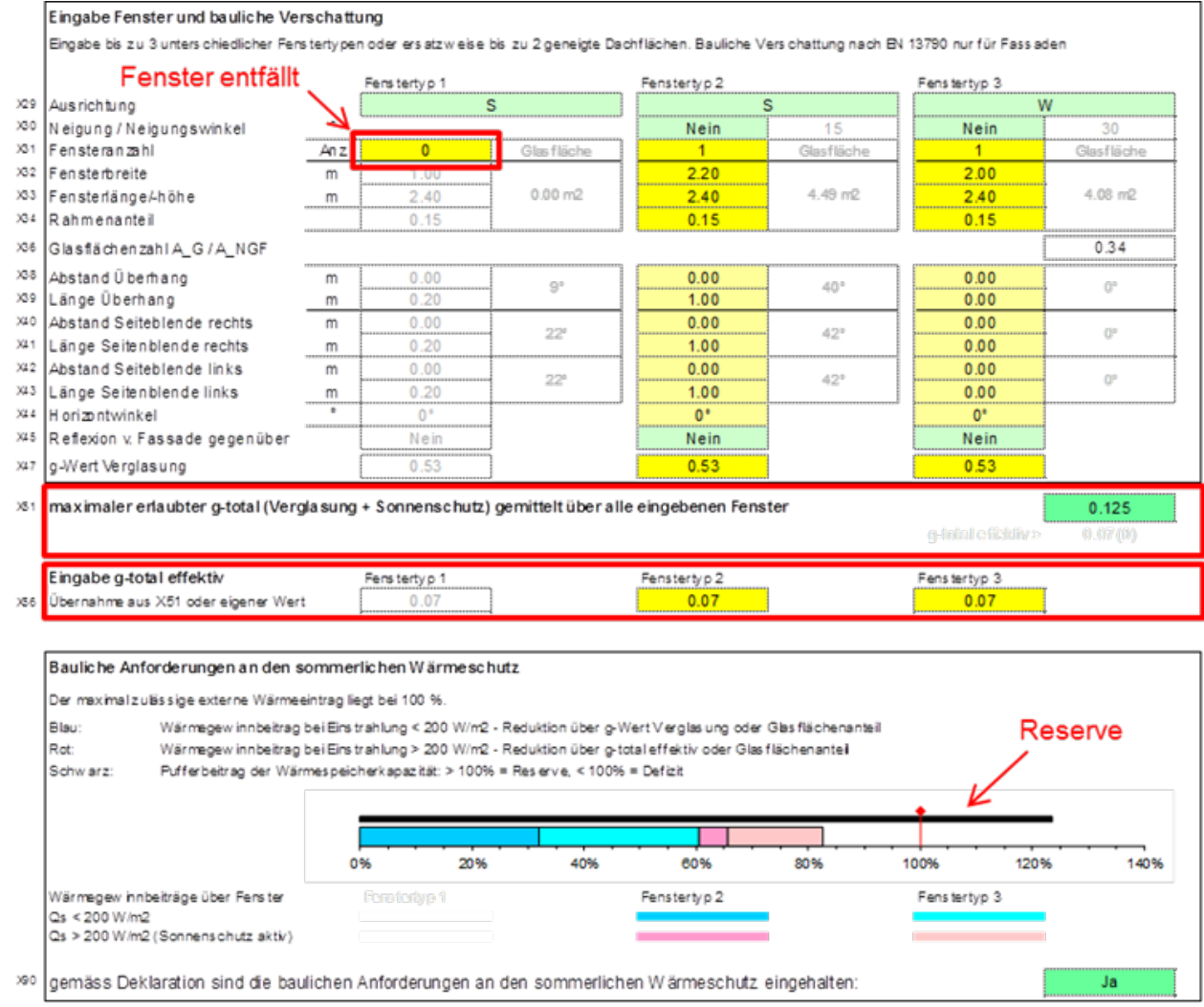

#### 3.3 Beispiel 3: Wegfall eines Fensters und variable Gestaltung des g-total

Fenstertyp 1 entfällt. Die Anforderung an den mittleren Gesamtenergiedurchlassgrad beträgt 12.5%.

Wenn alternativ an Fenstertyp 2 ein Gesamtenergiedurchlassgrad von 24% und an Fenstertyp 3 ein Gesamtenergiedurchlassgrad von 9% umgesetzt wird, sind die baulichen Anforderungen an den sommerlichen Wärmeschutz weiterhin eingehalten.

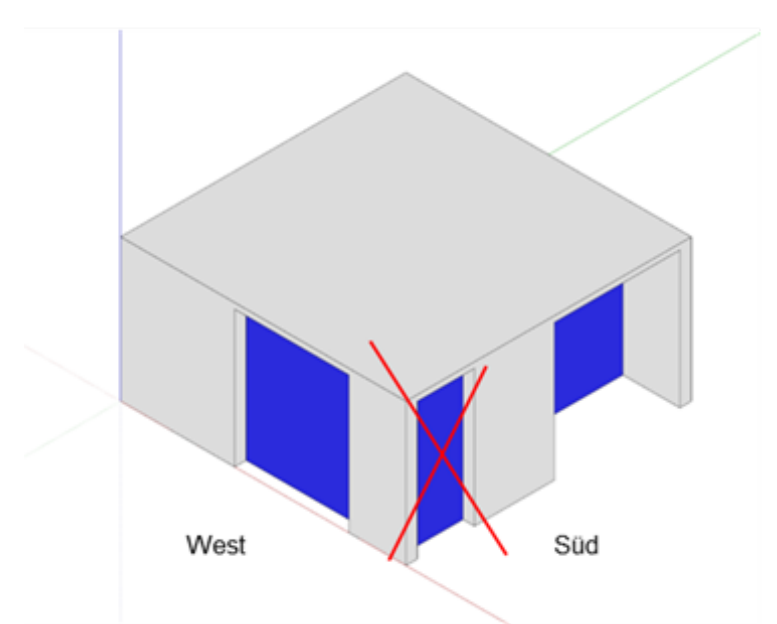

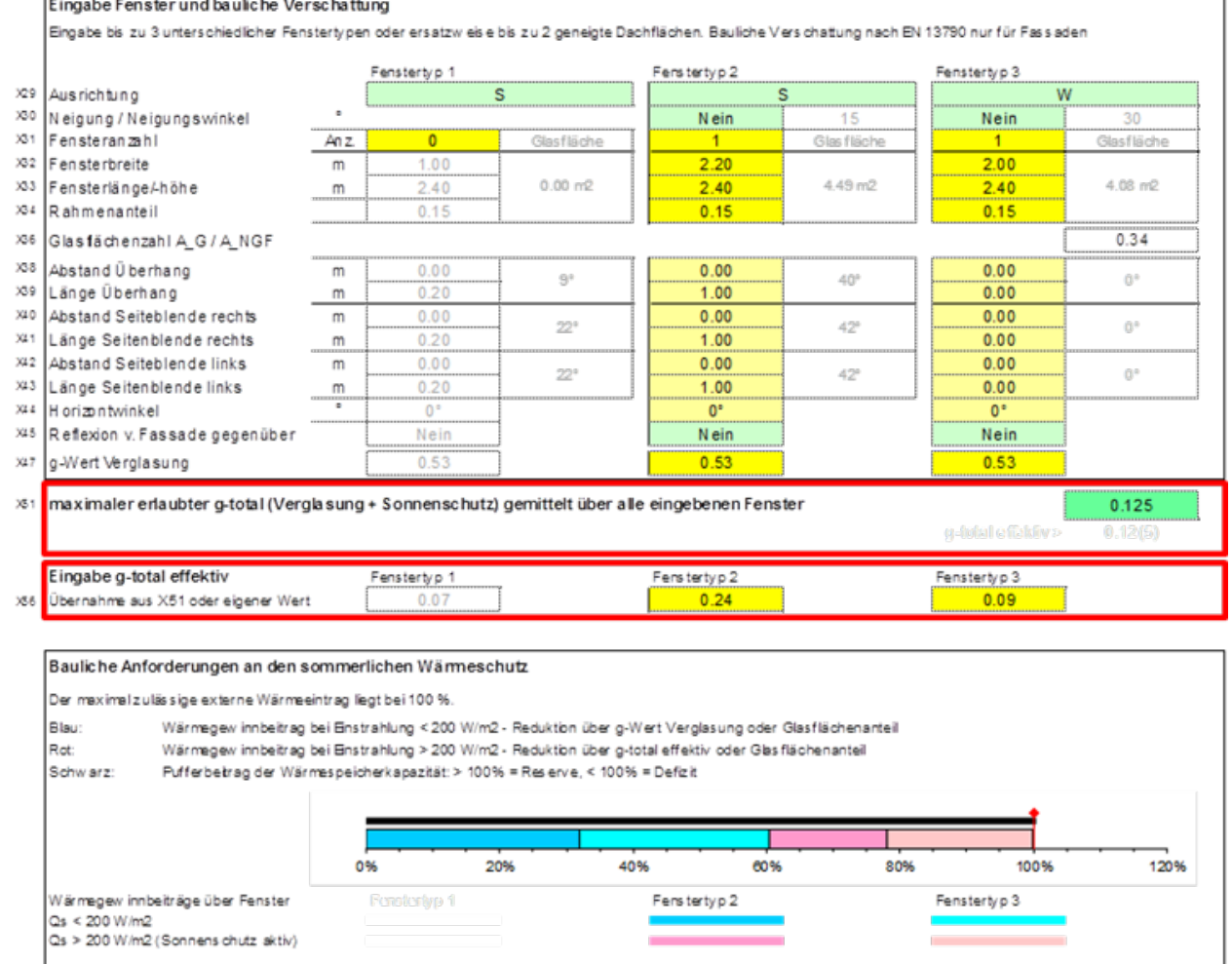

### 3.4 Beispiel 4: Wegfall eines Fensters und möglicher Verzicht auf Sonnenschutz

gemäss Deklaration sind die baulichen Anforderungen an den sommerlichen Wärmeschutz eingehalten:

Fenstertyp 1 entfällt. Der g-Wert der Verglasung von Fenstertyp 2 wird auf 40% reduziert. Damit steigt die Anforderung an den mittleren Gesamtenergiedurchlassgrad von 12.5% auf 15%.

**Ja** 

Wird an Fenstertyp 3 ein Gesamtenergiedurchlassgrad von 7% umgesetzt, kann zur Einhaltung der baulichen Anforderungen an den sommerlichen Wärmeschutz bei Fenstertyp 2 auf einen Sonnenschutz verzichtet werden. Der Gesamtenergiedurchlassgrad bei Fenstertyp 2 entspricht dem Energiedurchlassgrad der Verglasung.

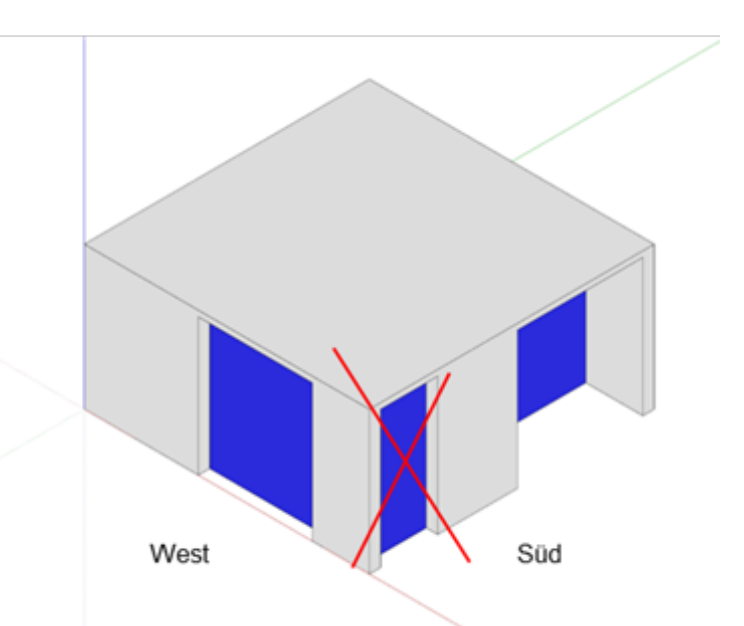

#### Eingabe Fenster und bauliche Verschattung

Eingabe bis zu 3 unterschiedlicher Fenstertypen oder ersatzw eise bis zu 2 geneigte Dachflächen. Bauliche Verschattung nach EN 13790 nur für Fassaden

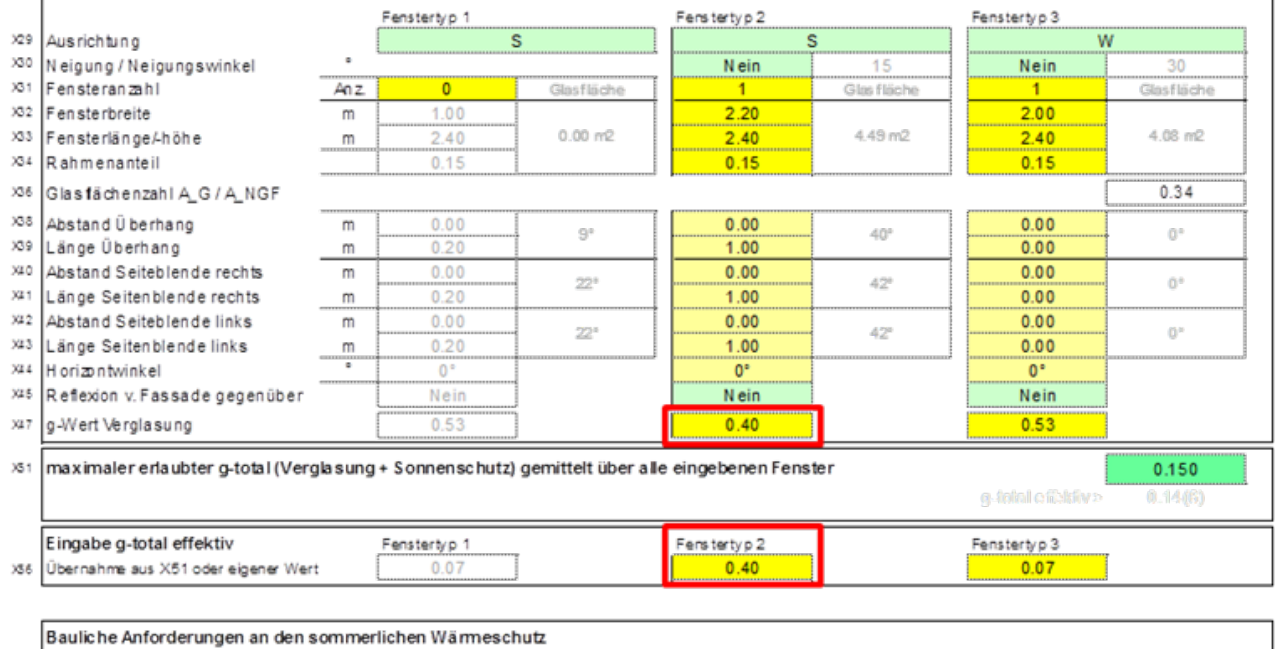

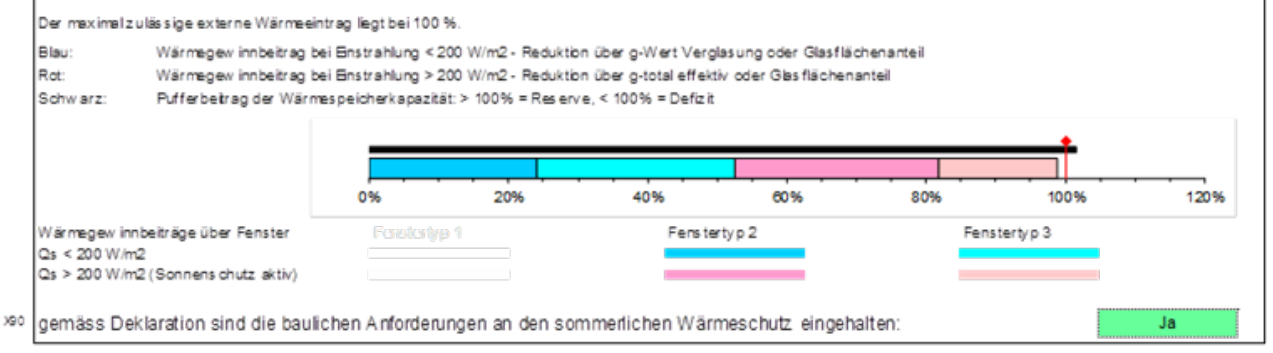

#### Bedingung für die Einhaltung der baulichen Grundanforderungen nach Verfahren 2:

- Die empfohlene Windfestigkeit wird umgesetzt oder ein externer Nachweis wird geführt
- Der maximale Wärmeeintrag beträgt ≤ 100%
- Die Speichermasse > 0 Wh/m2K
- Projektgrundlagen, Ausrichtungen und Fenster sind korrekt eingegeben
- Der Energiedurchlassgrad der Verglasung ist ≤ Gesamtenergiedurchlassgrad